## **4.6 Benutzer Healthcheck**

Zur transparenten Überprüfung des Status Ihrer Benutzer, haben Sie in der **Benutzerverwaltung** die Möglichkeit einen **Benutzer Healthcheck**  als Excel zu exportieren.

> PROZESSE BENUTZER EVALARM NUTZER

Darin erhalten Sie eine Übersicht über den "Online-Status" Ihrer Benutzer auf Ihrer EVALARM Location, damit diese Push-Benachrichtigungen der Alarmierungen erhalten können.

Gehen Sie hierfür in der Übersicht der Benutzer auf den entsprechenden Button. Im Hintergrund wird dann der Export generiert. Nach ein paar Sekunden müssen Sie die Seite einmal neu laden, sodass Ihnen der Download-Link zur Verfügung steht.

 $\circ$   $\circ$   $\circ$  $\circ \circ \bullet$ 

Im Export sehen Sie alle relevanten Daten zu Ihren Benutzern (Vorname, Nachname, E-Mail, ID, Benutzerrolle), in welchen Benutzer-/ und oder Bereitschaftsgruppen diese sind und ob Sie eingeloggt sind. Wenn die Benutzer eingeloggt sind, dann sehen sie zusätzlich, über welchen Client sie eingeloggt sind (Web, Android App oder iOS App).

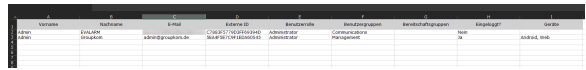

 $Q$   $E$ 

N K<br>A R